# **APLICACIÓN PARA LA COMUNICACIÓN ENTRE CENTROS EDUCATIVOS Y FAMILIAS**

**Anexo III: Análisis de Requisitos** 

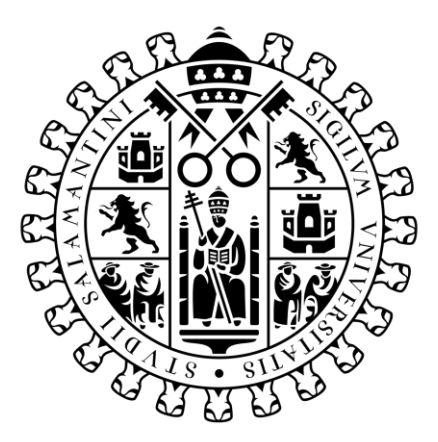

# **VNiVERSiDAD BSALAMANCA**

Septiembre de 2023

#### **Trabajo de fin de Grado**

**Tutor:**

María Navarro Cáceres

**Alumno:**

Raúl Rodríguez Villanueva

### Tabla de Contenido

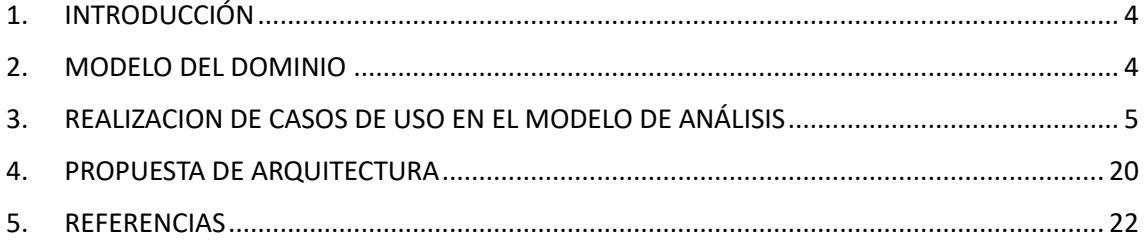

## Imágenes

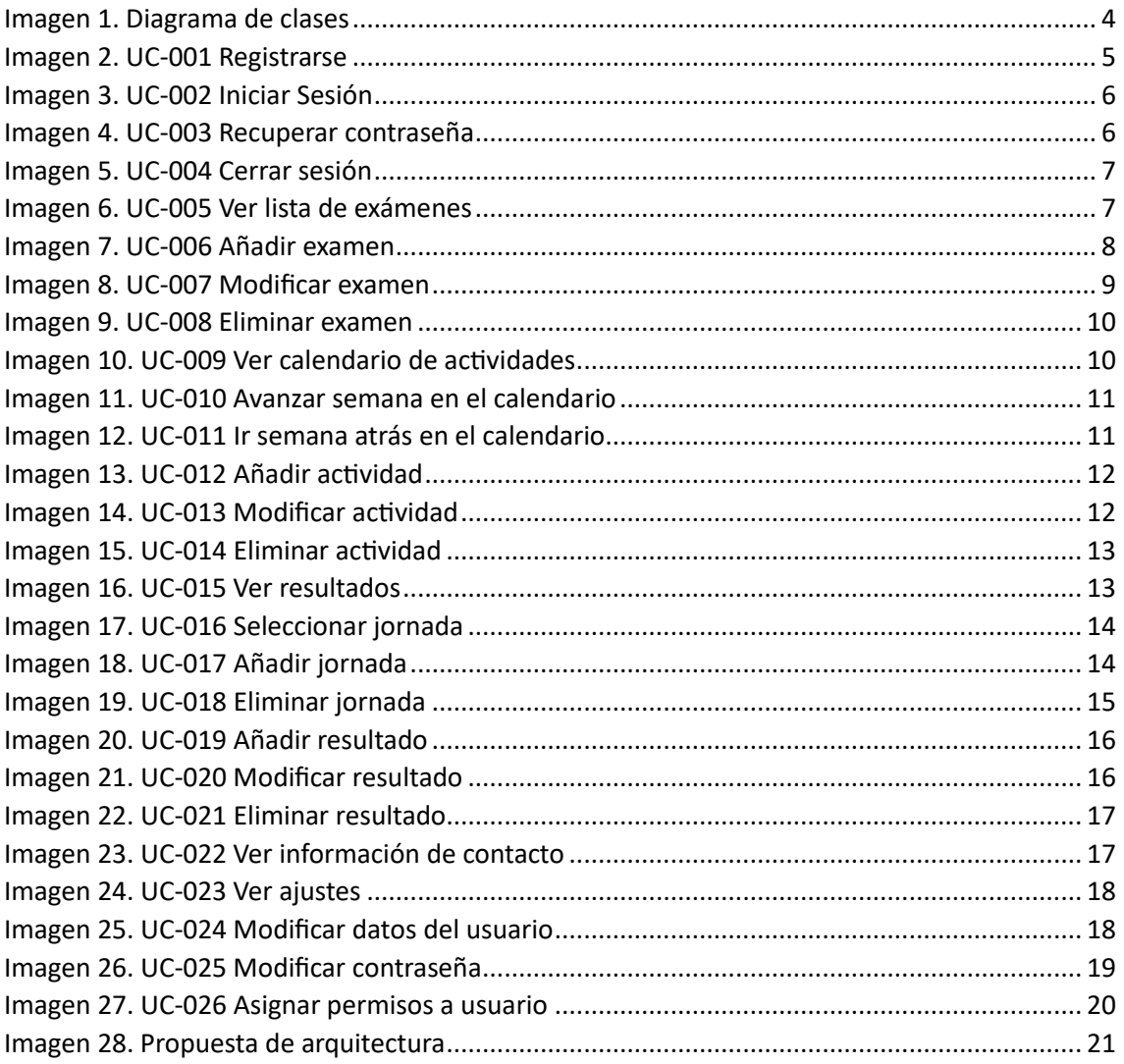

#### <span id="page-3-0"></span>1. INTRODUCCIÓN

En este anexo se va a documentar el análisis de los requisitos redactados en el anterior anexo. Dentro de este documento, vamos a tener la siguiente estructura:

- Modelo del dominio: Representación de las clases que componen nuestro sistema y las relaciones que existen entre ellas. Para esto se utilizará un diagrama de clases.
- Realización de casos de uso en el modelo de análisis: Describe a través de diagramas la ejecución de los diferentes casos de uso redactados. Para ello se utilizarán diagramas de secuencia.
- Propuesta de arquitectura: Representación de la arquitectura seguida en el proyecto. Para esto se utilizará un diagrama de paquetes.

#### <span id="page-3-1"></span>2. MODELO DEL DOMINIO

En este apartado se pretende representar a través de un diagrama de clases las principales clases del proyecto junto con alguno de sus atributos. También se presentan las relaciones entre estas clases.

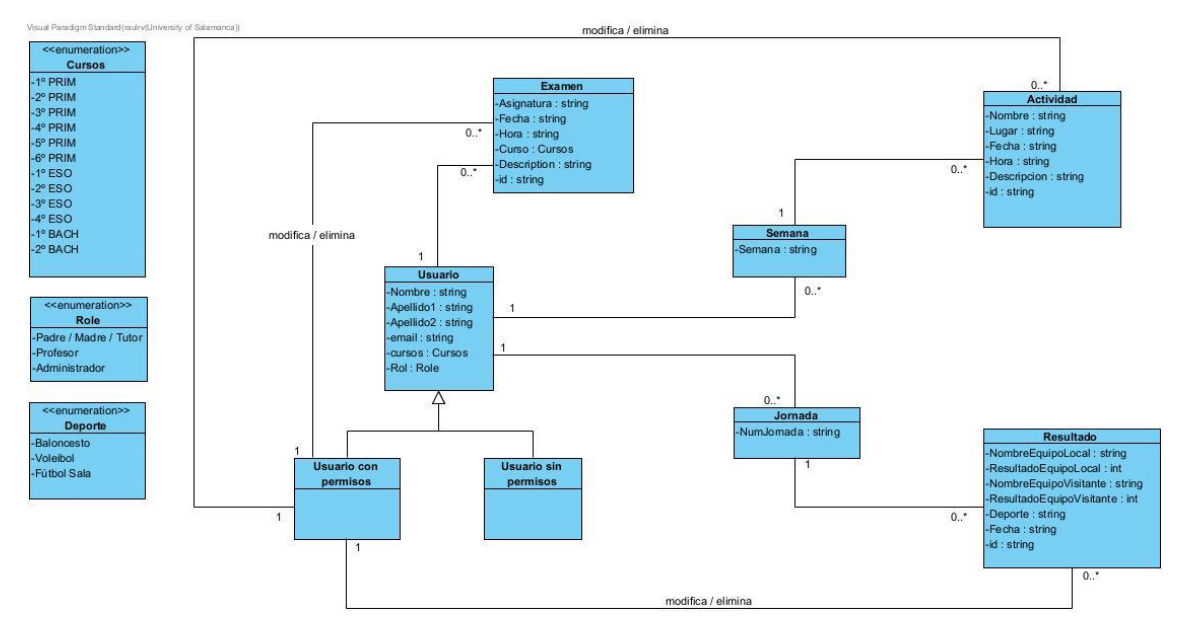

*Imagen 1. Diagrama de clases*

<span id="page-3-2"></span>En la parte izquierda del diagrama se encuentran las enumeraciones, las cuales se van a utilizar, sobre todo, en los Spinners de Android Studio, siendo estos unos desplegables con diferentes opciones las cuales pueden ser seleccionadas para establecer opciones predeterminadas.

Tenemos una clase principal "Usuario", de la cual hay una relación de dependencia con dos tipos de usuarios, el usuario con permisos (dentro de los cuales se encuentran aquellos capaces de modificar y eliminar los diferentes elementos de la aplicación. Aquí estarán los profesores y administradores) y el usuario sin permisos (aquí estarán los usuarios registrados pero que solamente tienen la capacidad de visualización, sin poder modificar nada).

Un usuario puede ver 0 o más jornadas, en caso de estar hablando de resultados, por ello mantiene una relación  $1 - 0$ .. $*$ , al igual que ocurre con las semanas dentro de las actividades. A su vez cada jornada puede tener 0 o más resultados, dependiendo del caso.

#### <span id="page-4-0"></span>3. REALIZACION DE CASOS DE USO EN EL MODELO DE ANÁLISIS

En este apartado se van a representar los diferentes casos de uso mediante diagramas de secuencia. En ellos, además de los actores que interaccionan con el sistema, se van a ver diferentes tipos de clases:

- Clases de interfaz: Esta es la clase que está en contacto con el usuario, la que se encarga de la comunicación con él.
- Clases de control: Se encargan de realizar las funcionalidades del sistema, a partir de lo que el usuario le ha solicitado a la interfaz.
- Clases de entidad: Son las clases que se almacenan en el sistema, conteniendo la información.

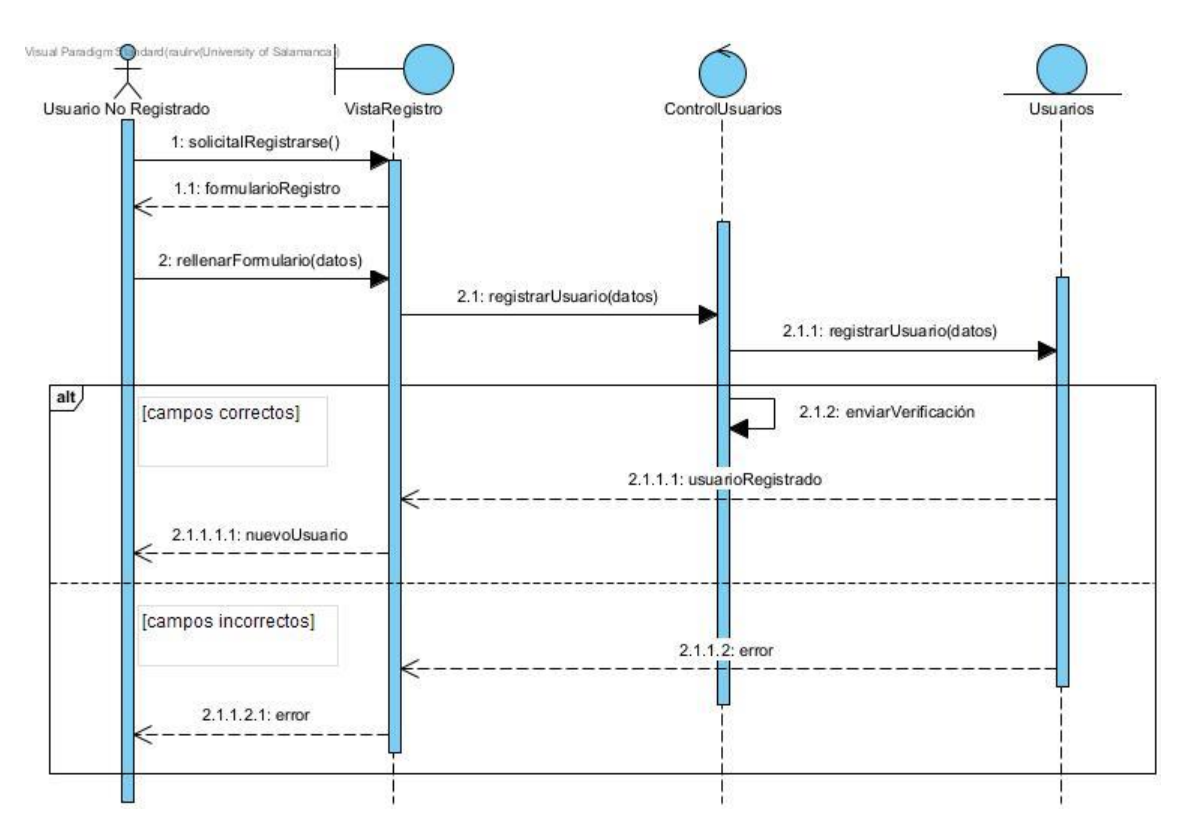

<span id="page-4-1"></span>*Imagen 2. UC-001 Registrarse*

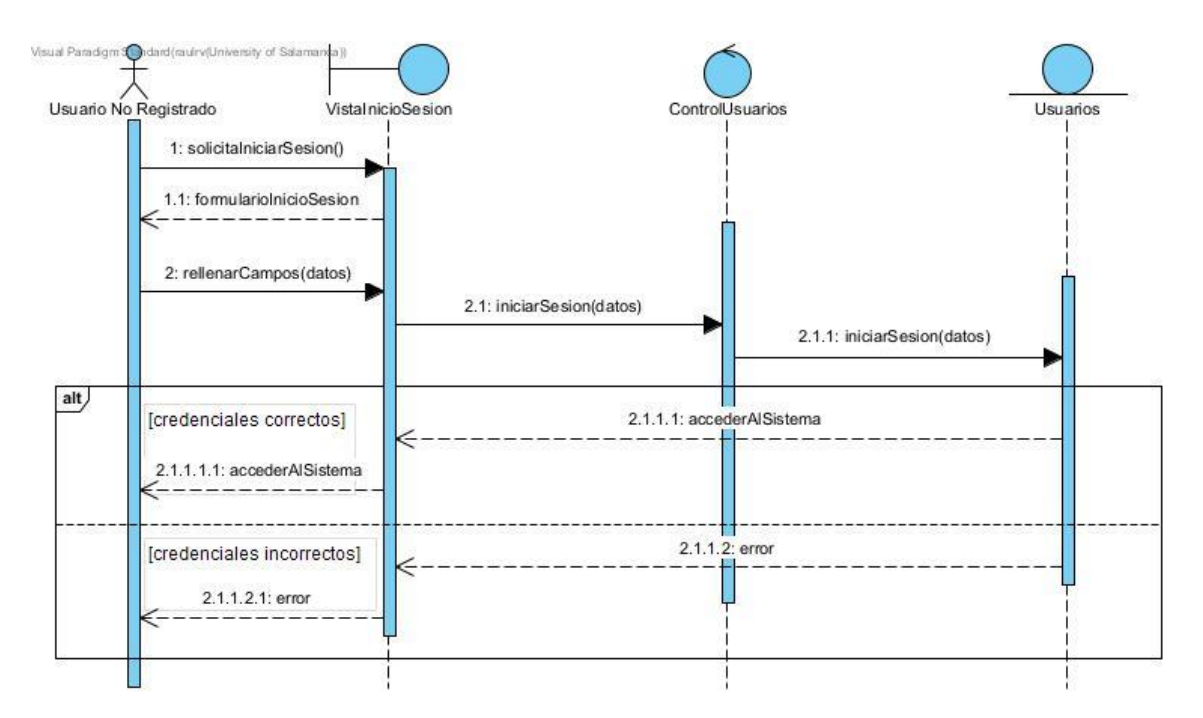

*Imagen 3. UC-002 Iniciar Sesión*

<span id="page-5-0"></span>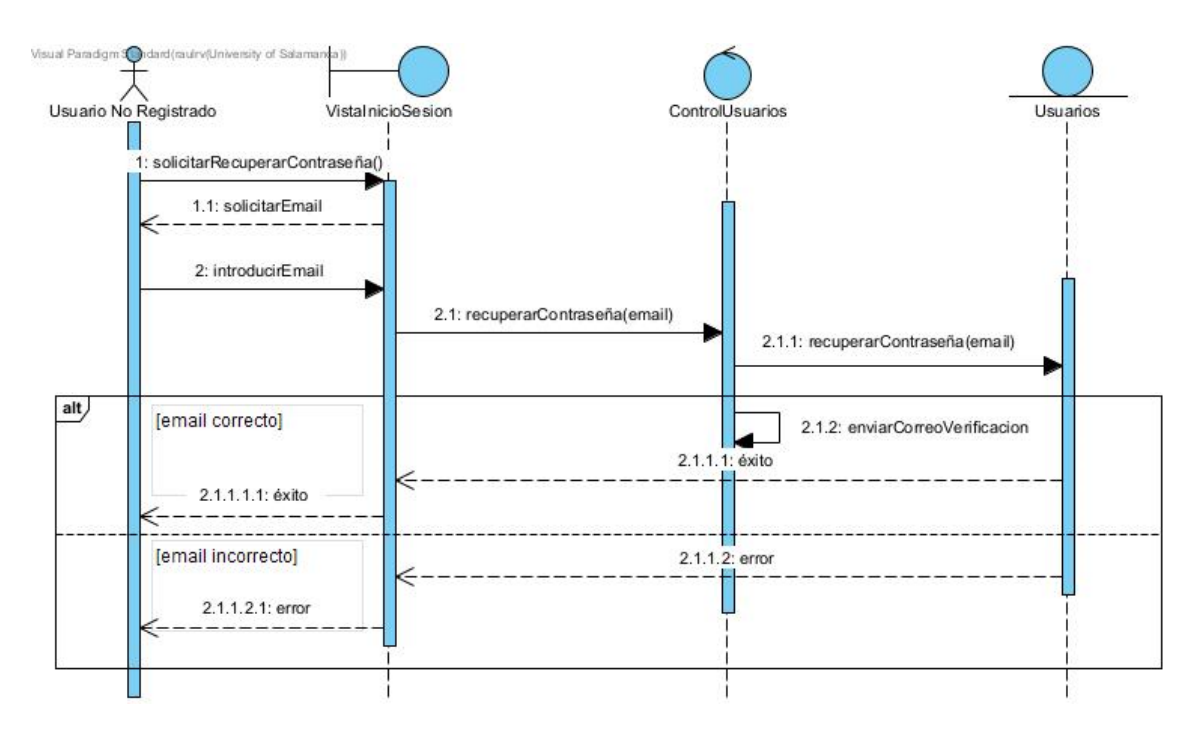

<span id="page-5-1"></span>*Imagen 4. UC-003 Recuperar contraseña*

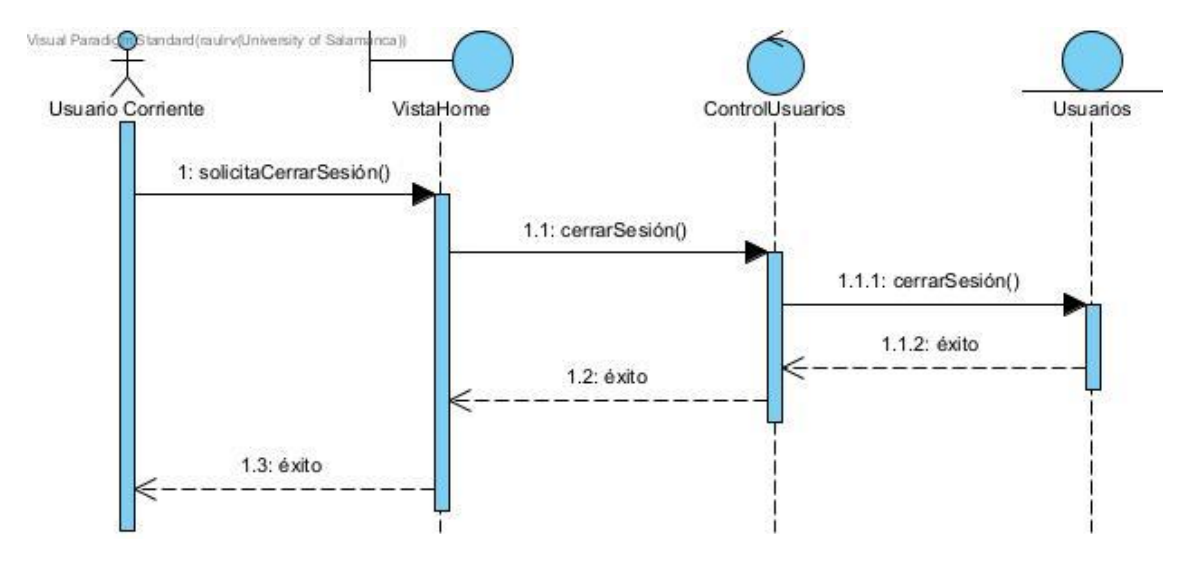

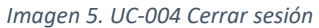

<span id="page-6-0"></span>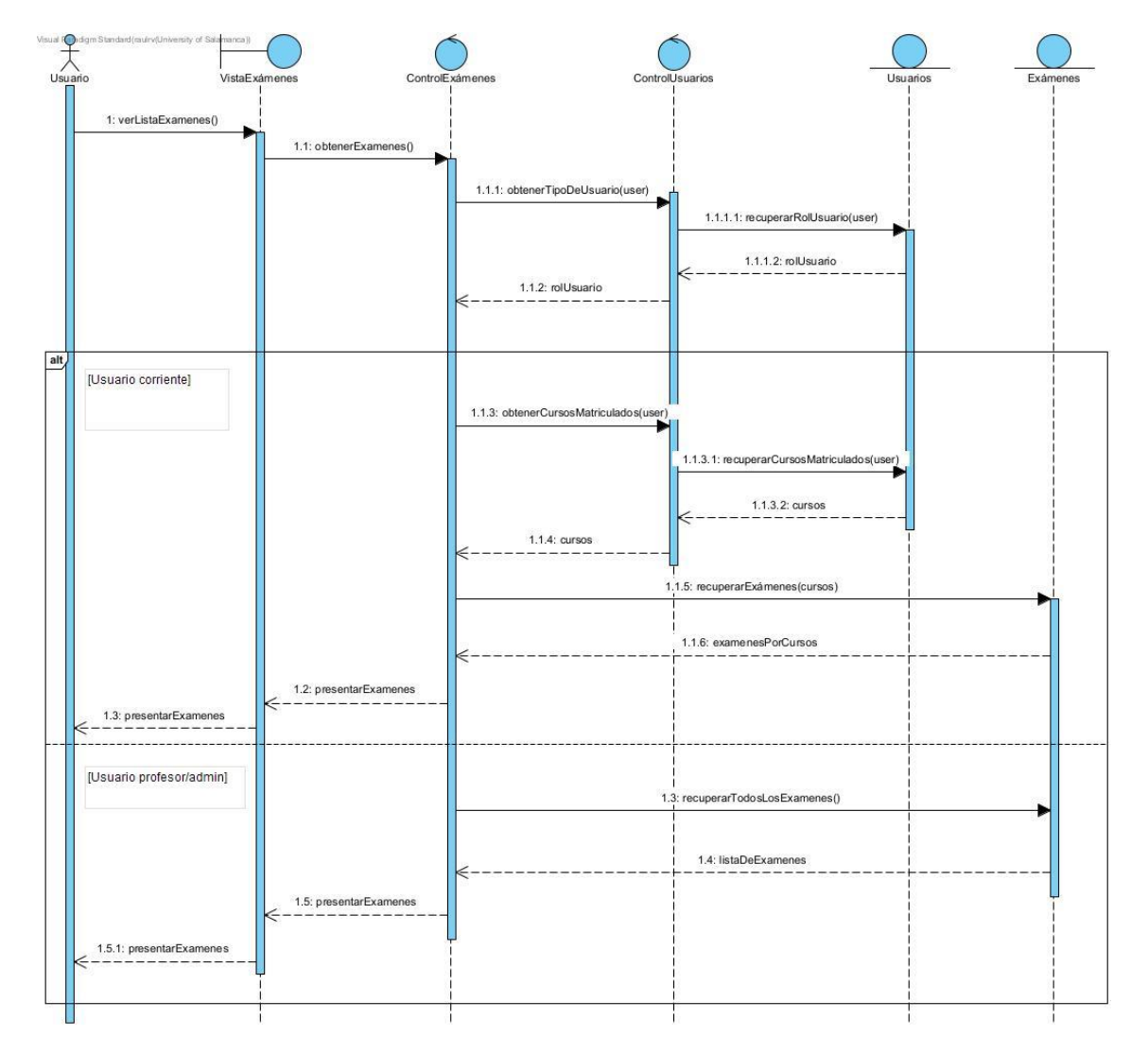

<span id="page-6-1"></span>*Imagen 6. UC-005 Ver lista de exámenes*

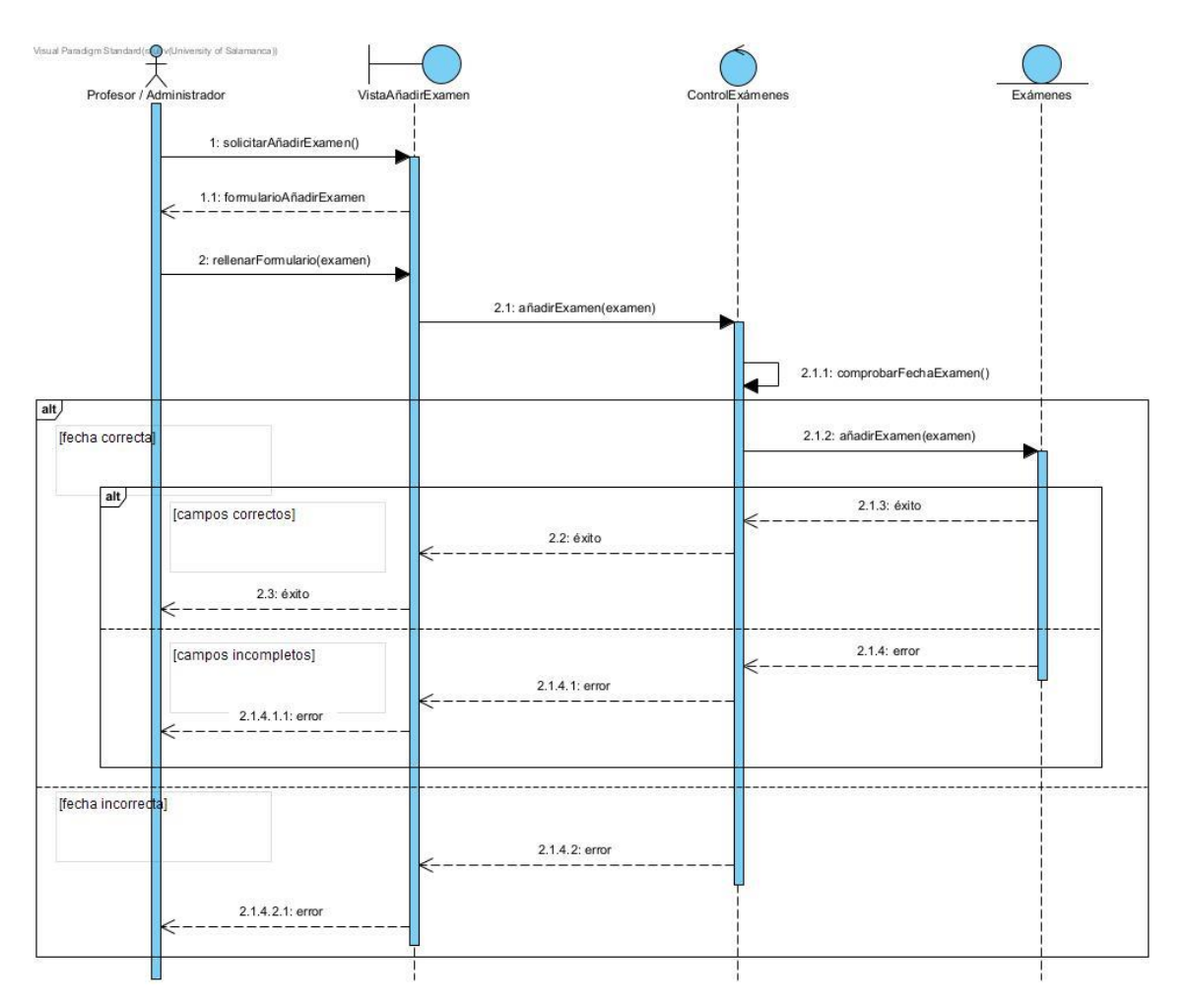

<span id="page-7-0"></span>Imagen 7. UC-006 Añadir examen

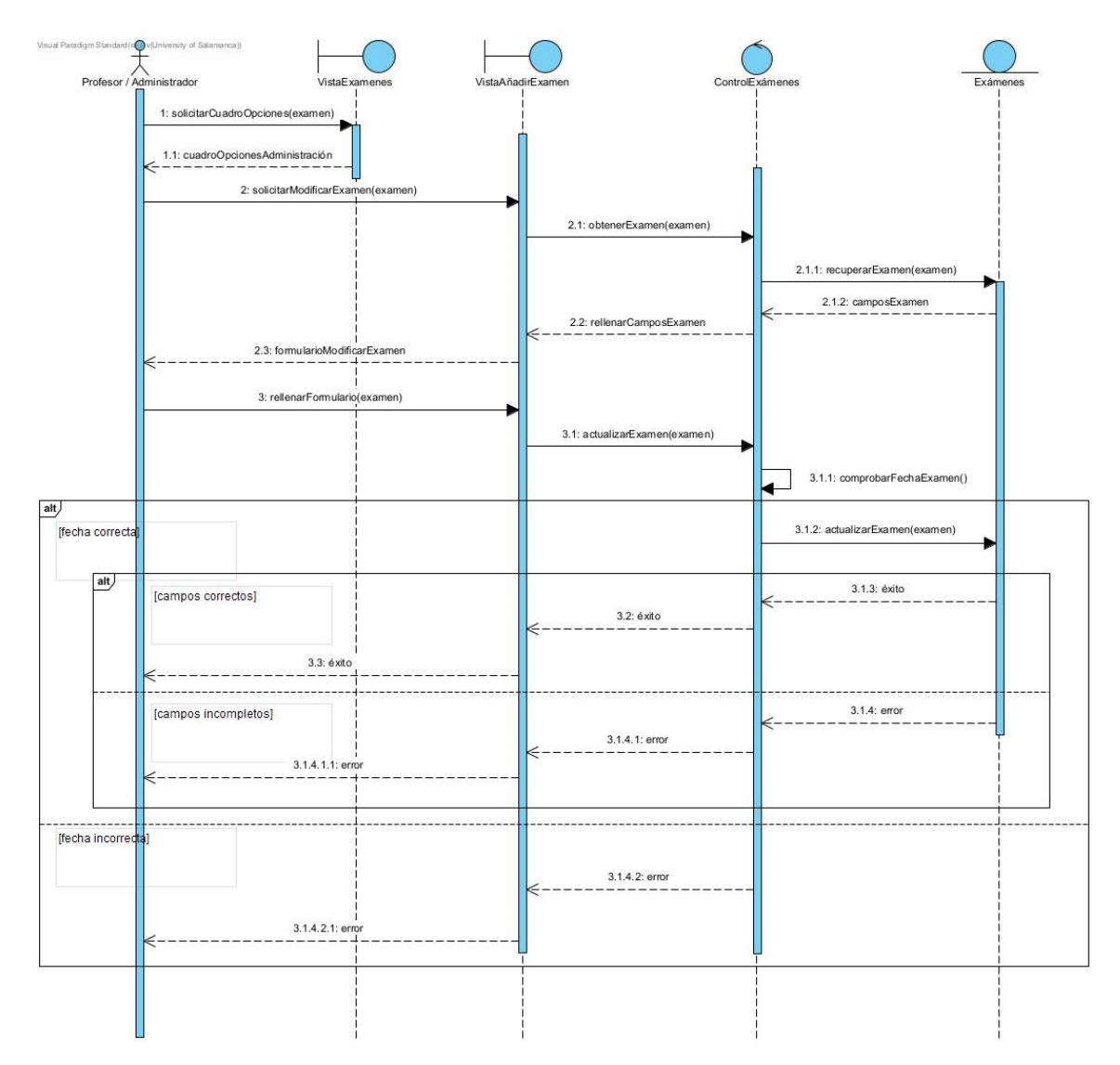

<span id="page-8-0"></span>*Imagen 8. UC-007 Modificar examen*

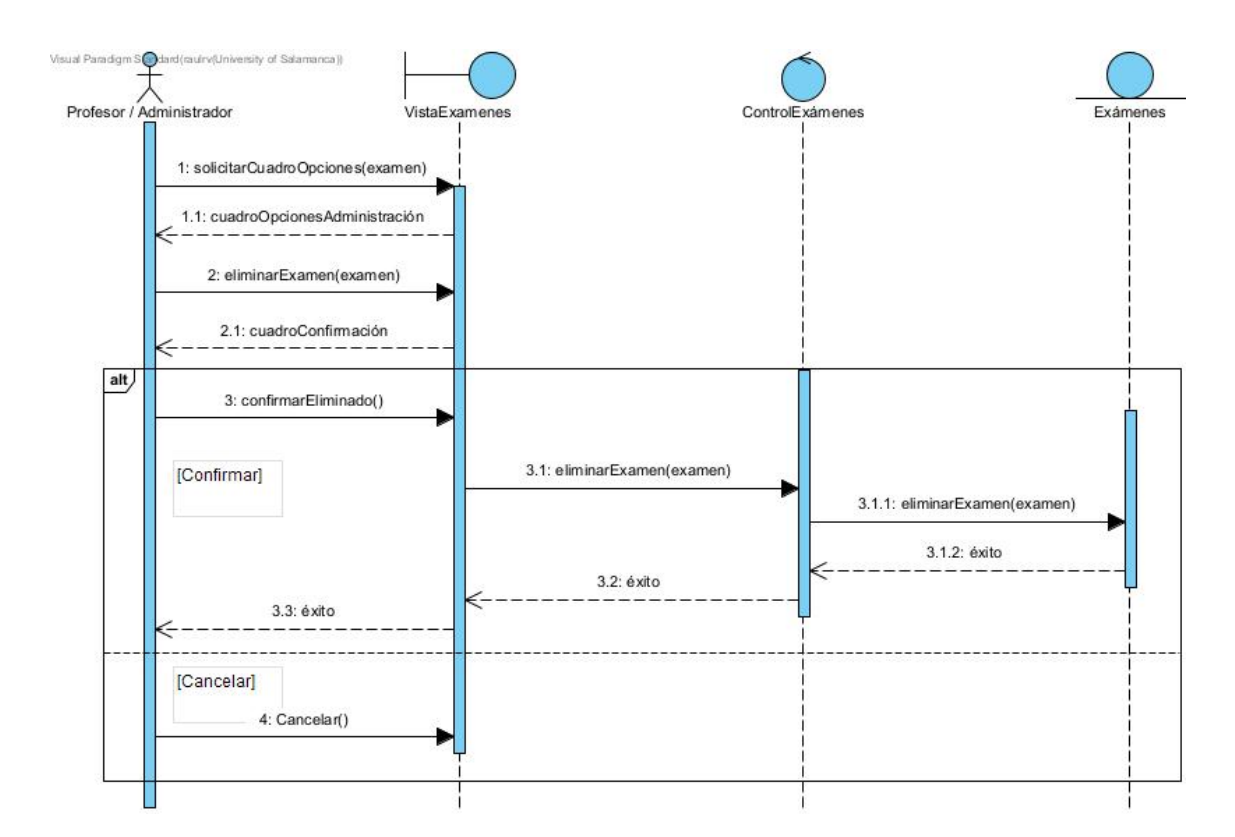

*Imagen 9. UC-008 Eliminar examen*

<span id="page-9-0"></span>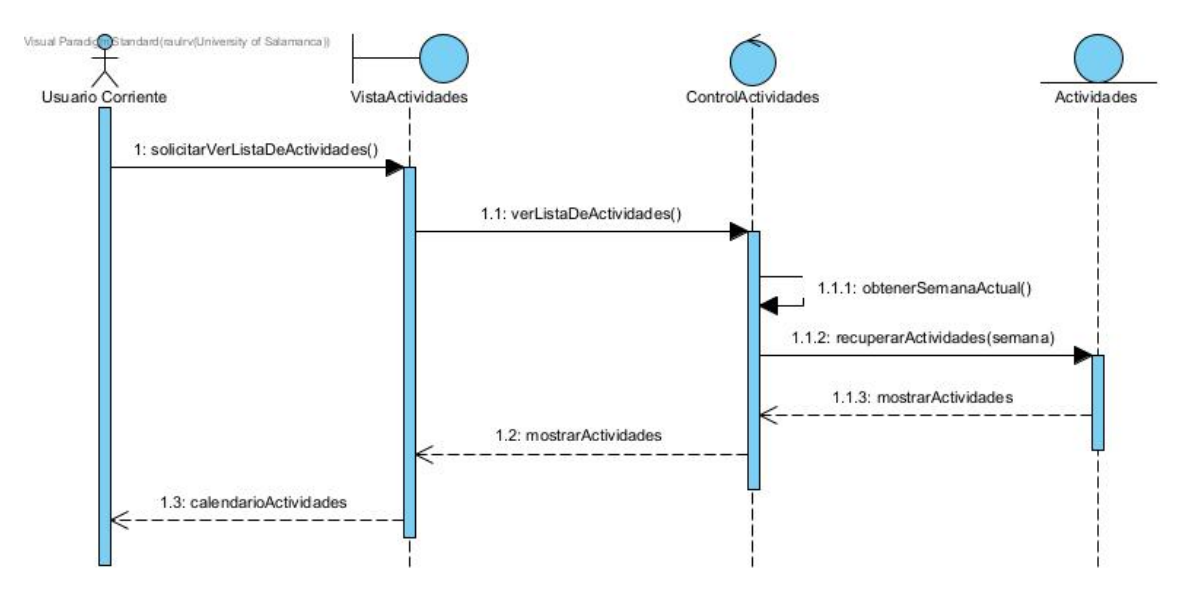

<span id="page-9-1"></span>*Imagen 10. UC-009 Ver calendario de actividades*

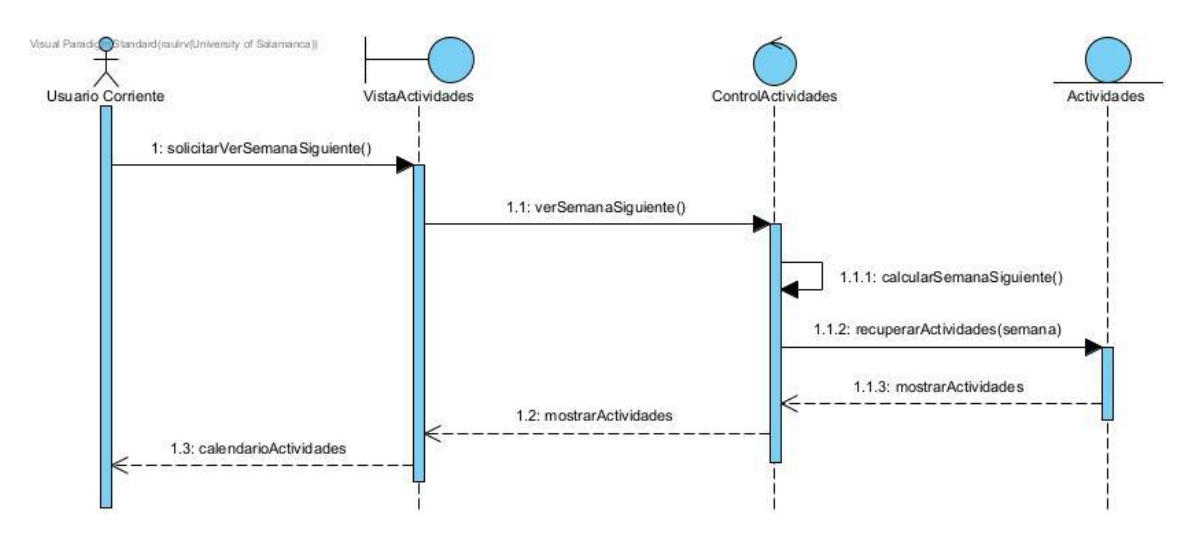

*Imagen 11. UC-010 Avanzar semana en el calendario*

<span id="page-10-0"></span>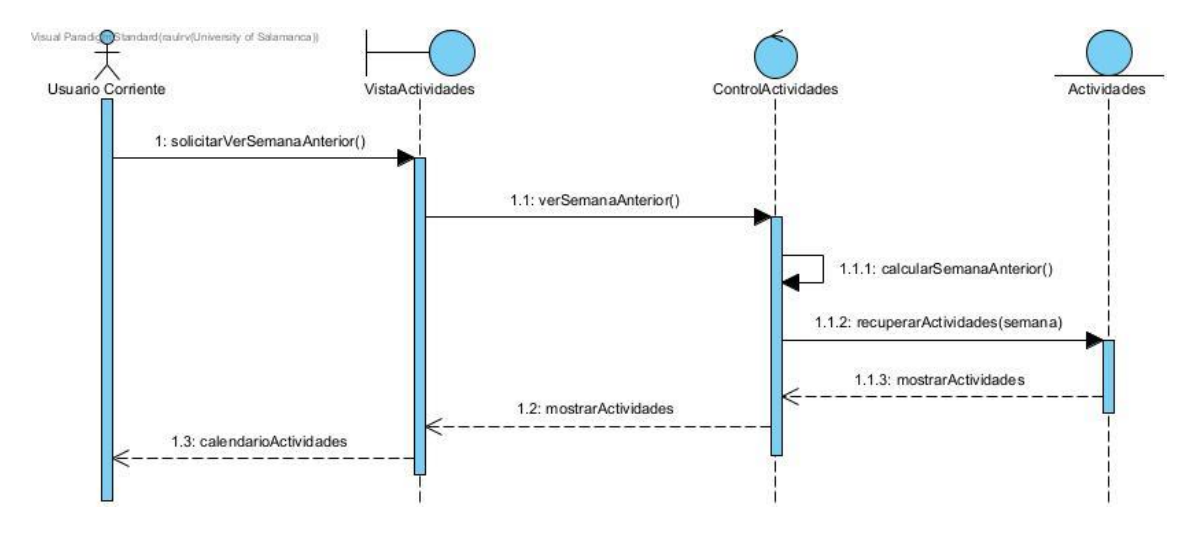

<span id="page-10-1"></span>*Imagen 12. UC-011 Ir semana atrás en el calendario*

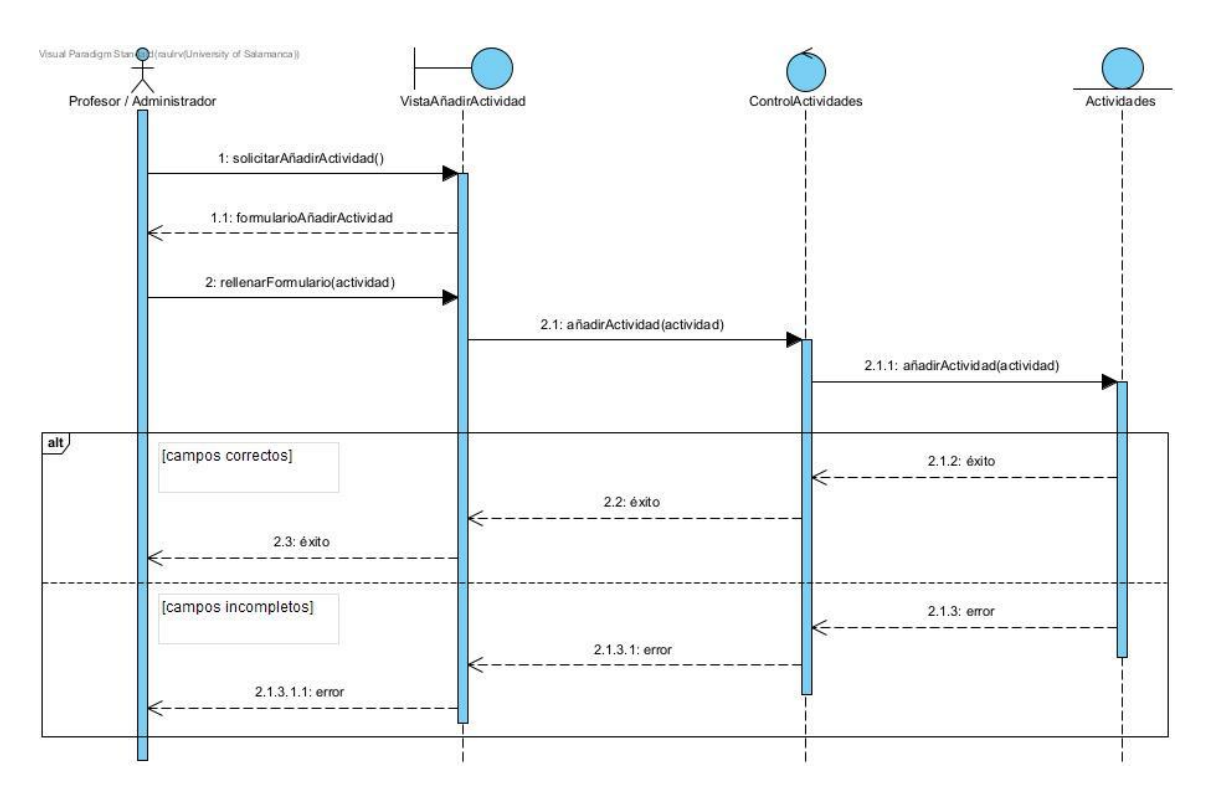

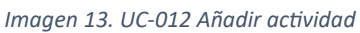

<span id="page-11-0"></span>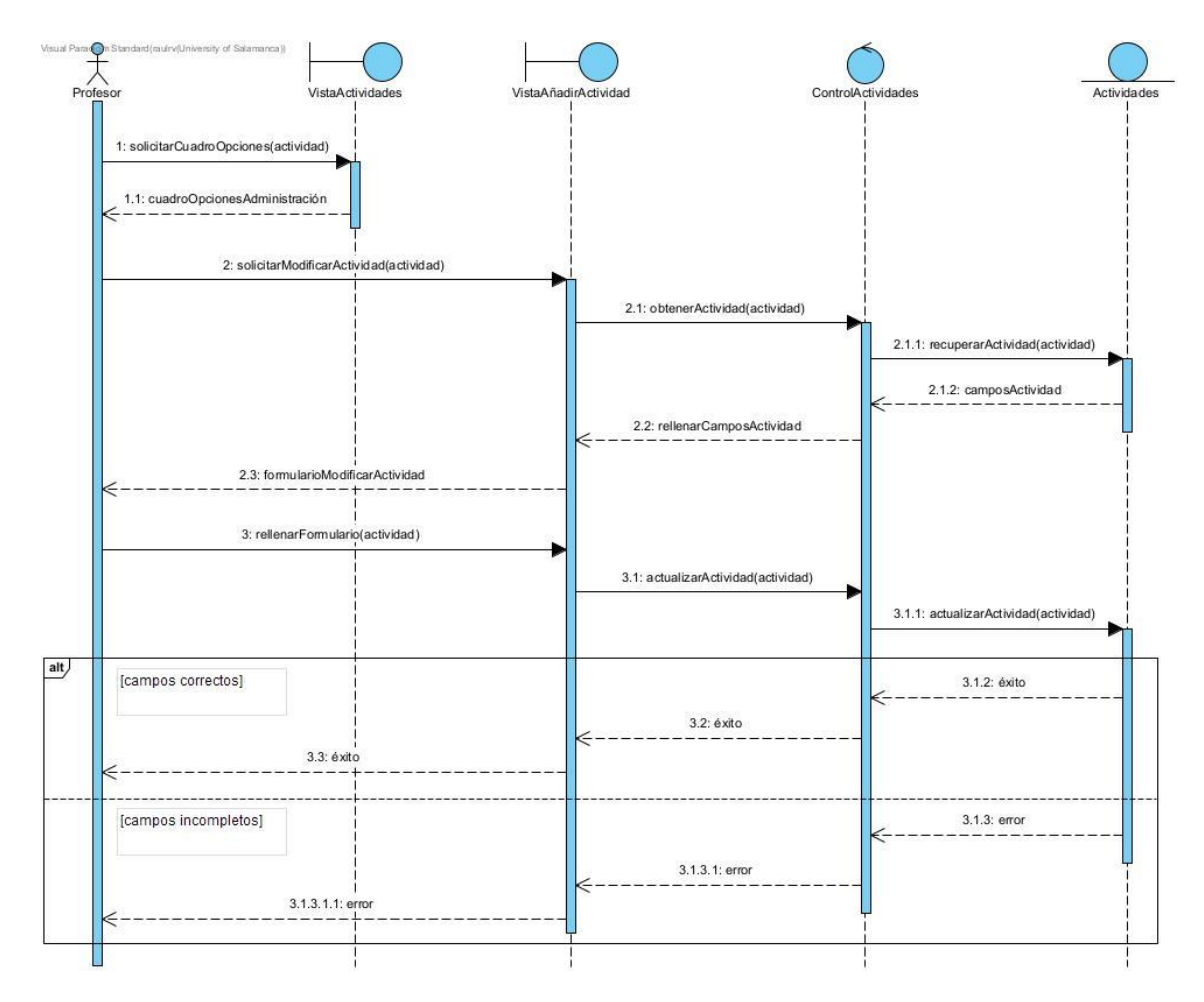

<span id="page-11-1"></span>*Imagen 14. UC-013 Modificar actividad*

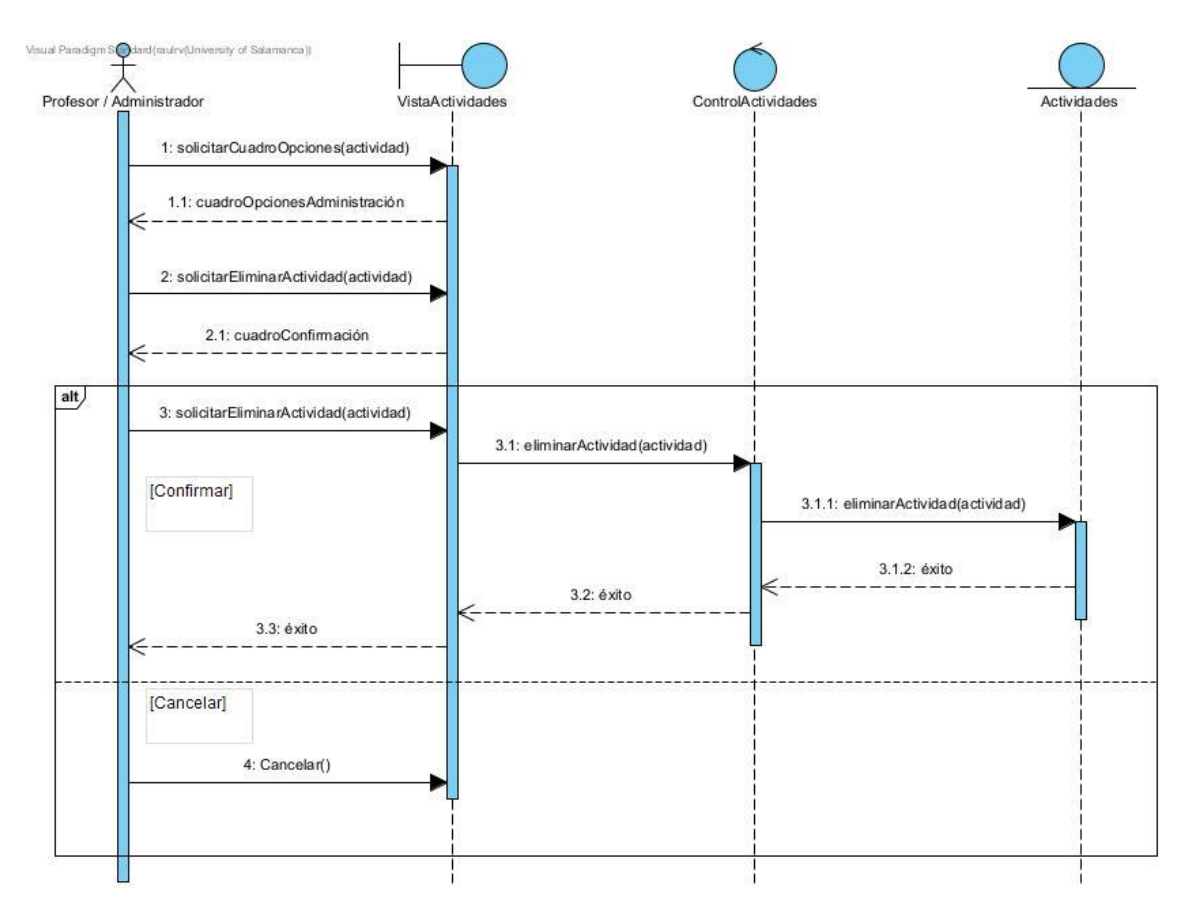

*Imagen 15. UC-014 Eliminar actividad*

<span id="page-12-0"></span>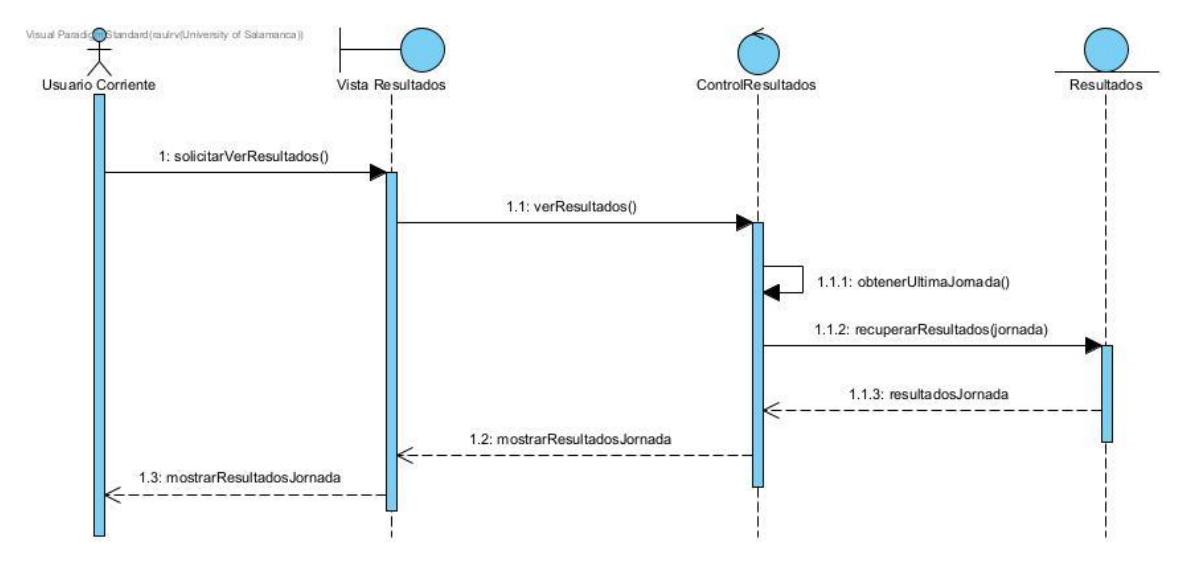

<span id="page-12-1"></span>*Imagen 16. UC-015 Ver resultados*

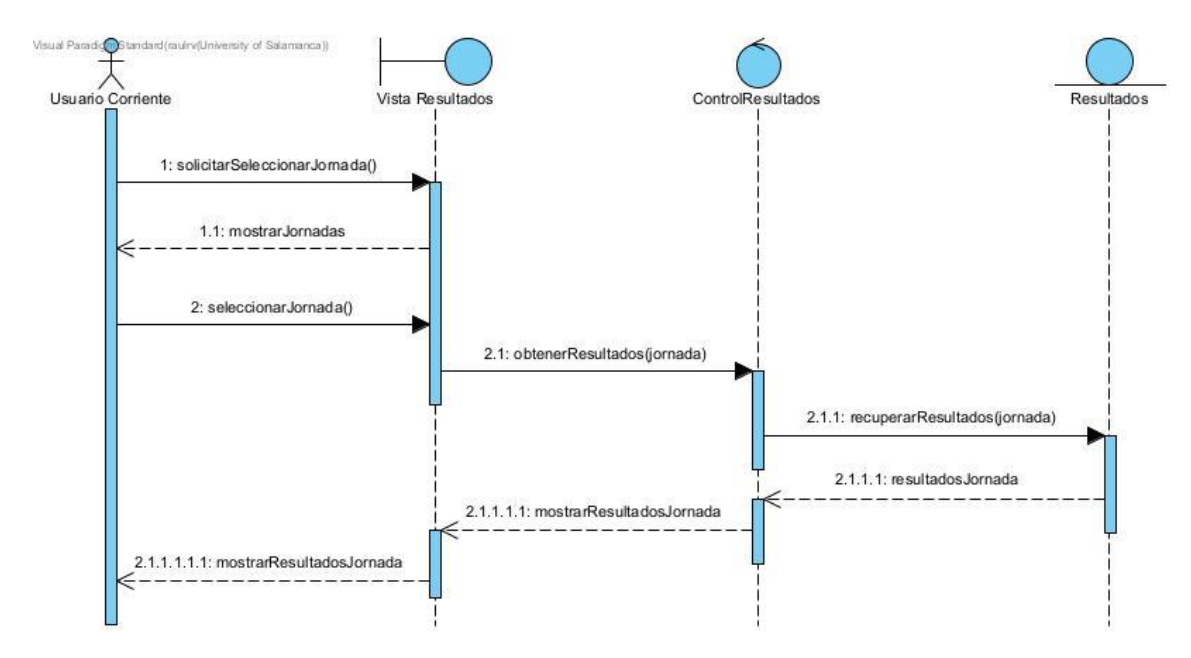

*Imagen 17. UC-016 Seleccionar jornada*

<span id="page-13-0"></span>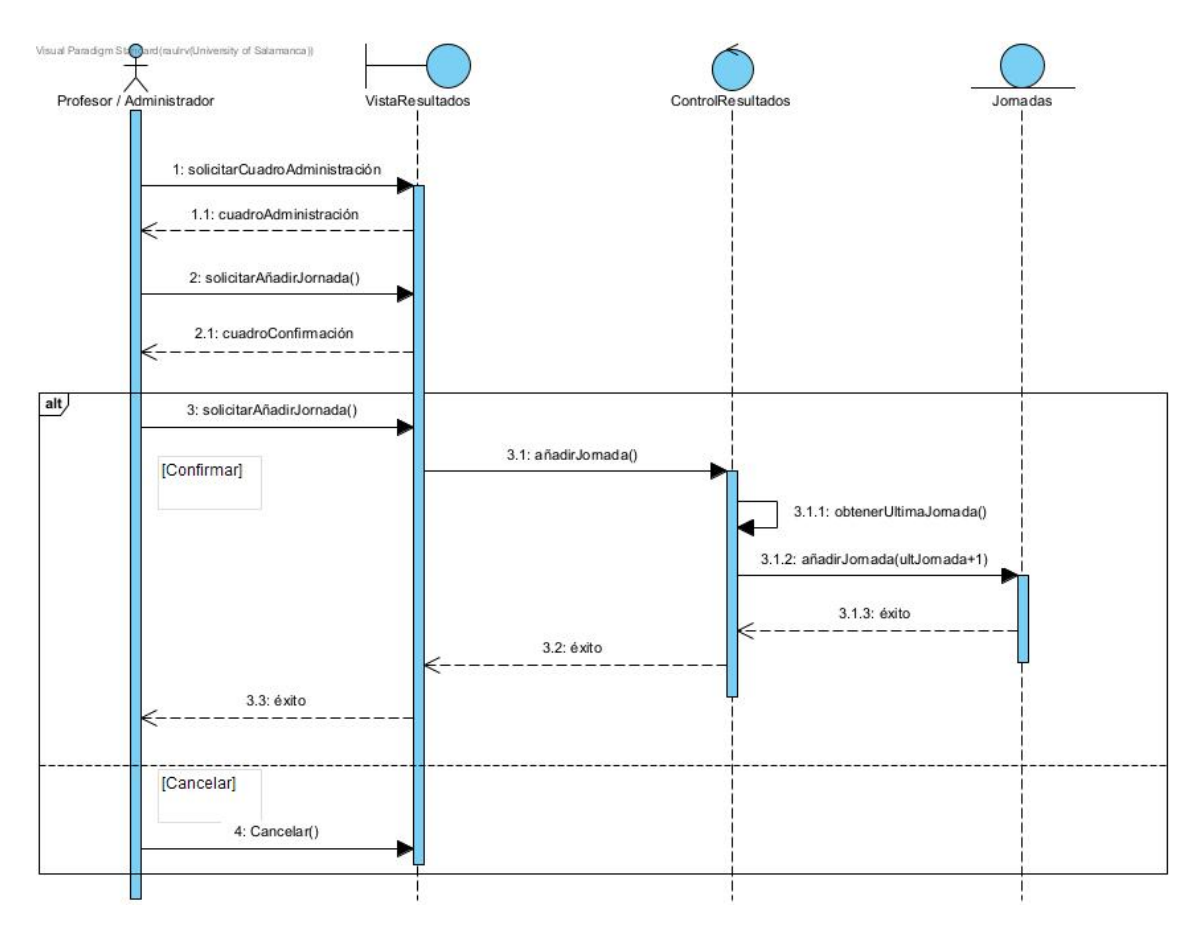

<span id="page-13-1"></span>*Imagen 18. UC-017 Añadir jornada*

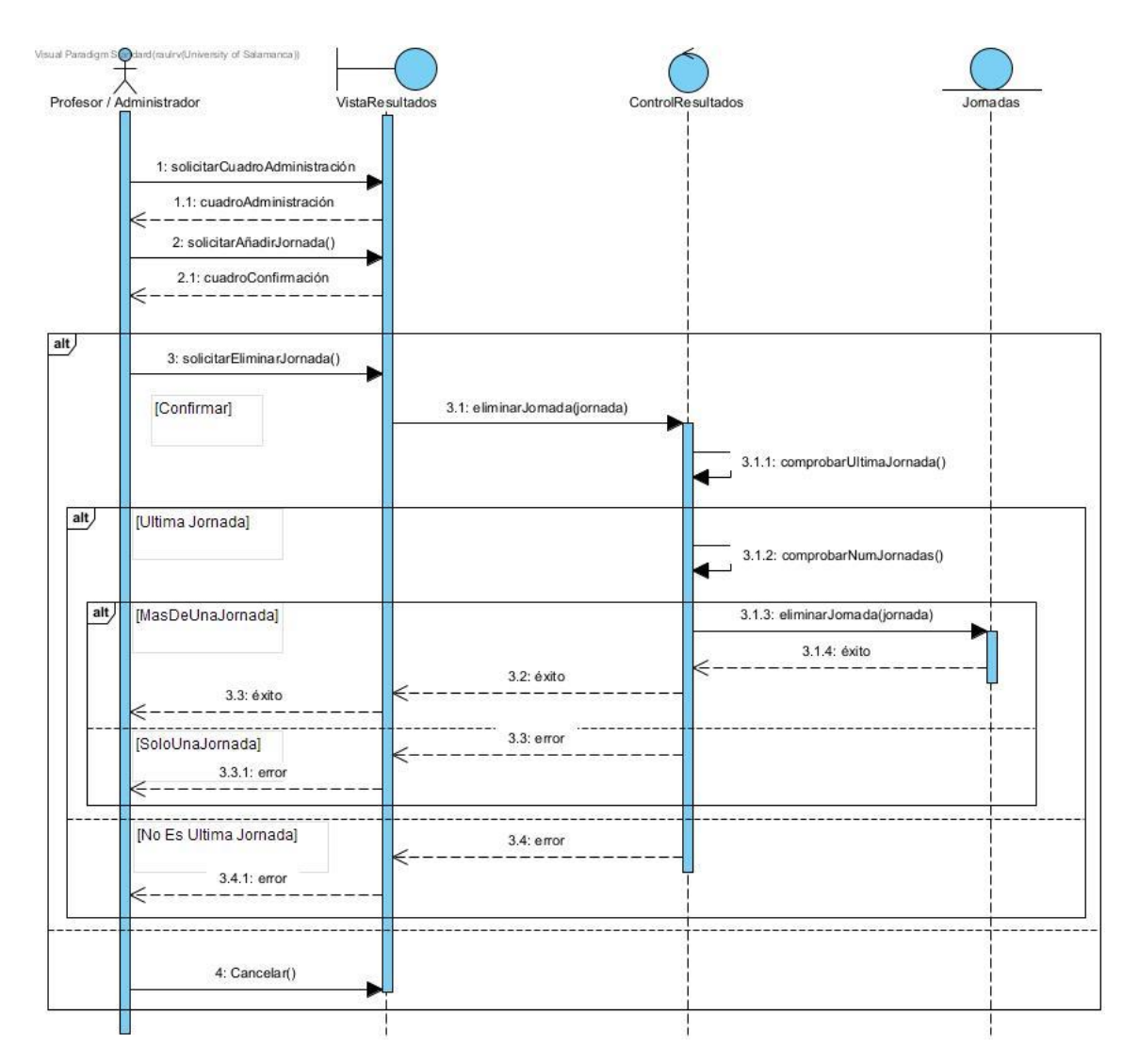

<span id="page-14-0"></span>Imagen 19. UC-018 Eliminar jornada

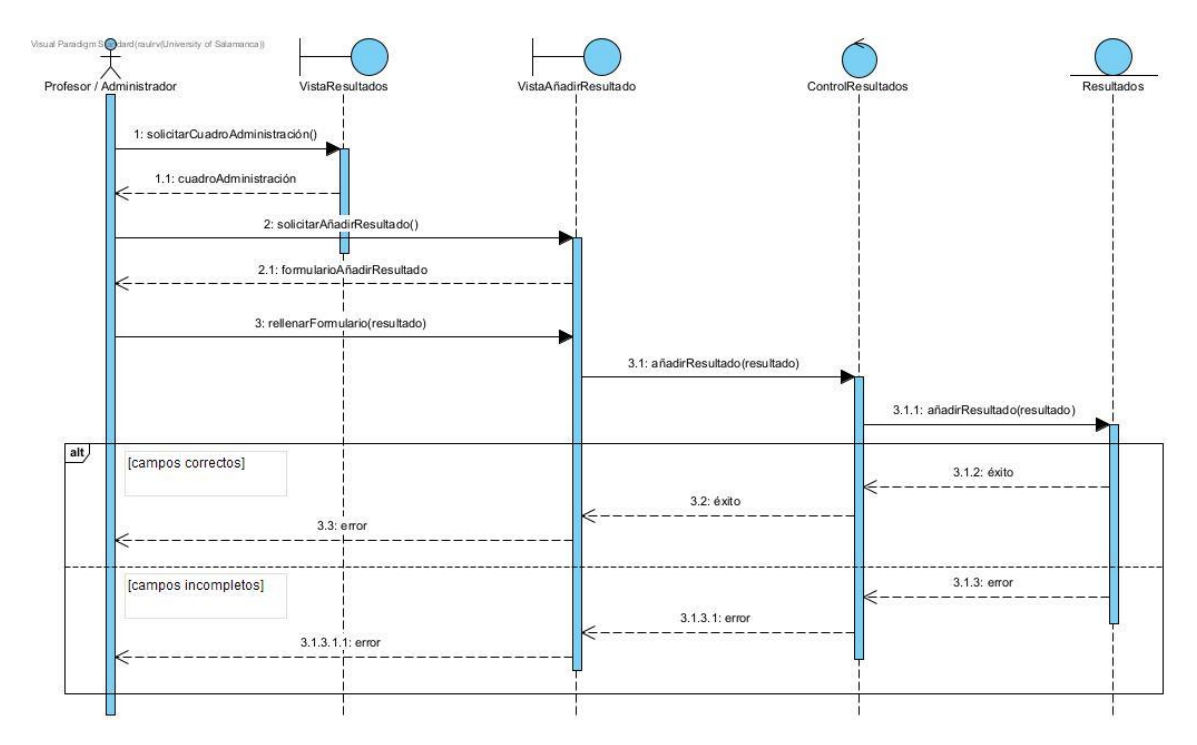

*Imagen 20. UC-019 Añadir resultado*

<span id="page-15-0"></span>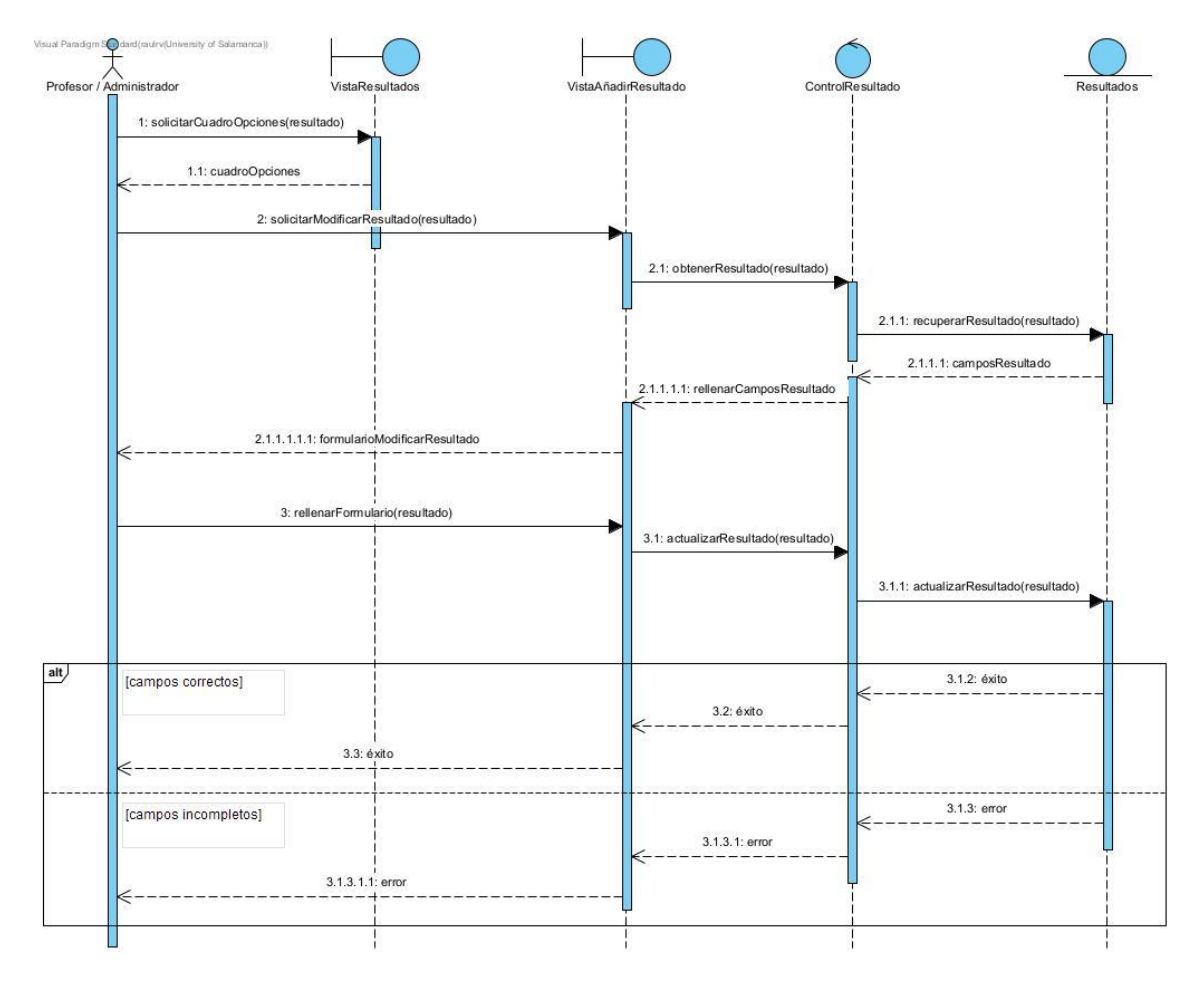

<span id="page-15-1"></span>*Imagen 21. UC-020 Modificar resultado*

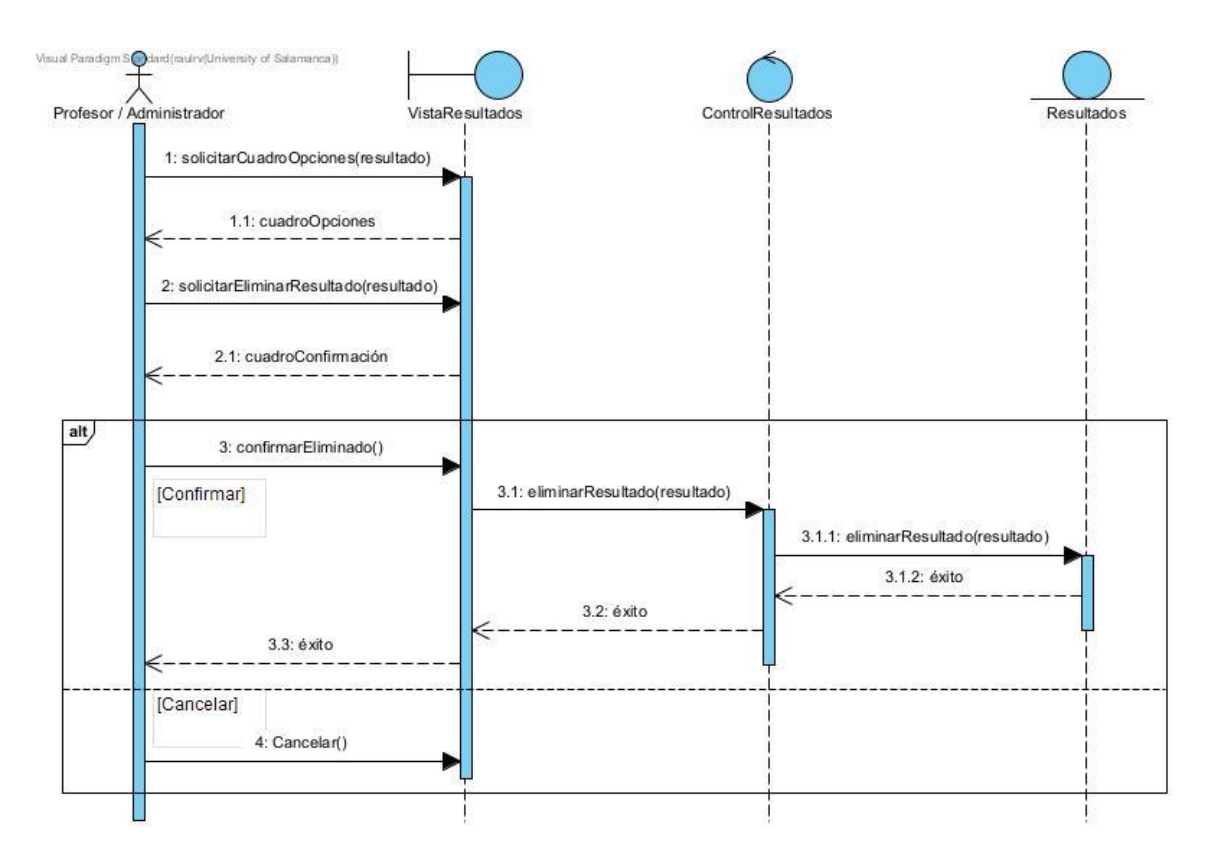

*Imagen 22. UC-021 Eliminar resultado*

<span id="page-16-0"></span>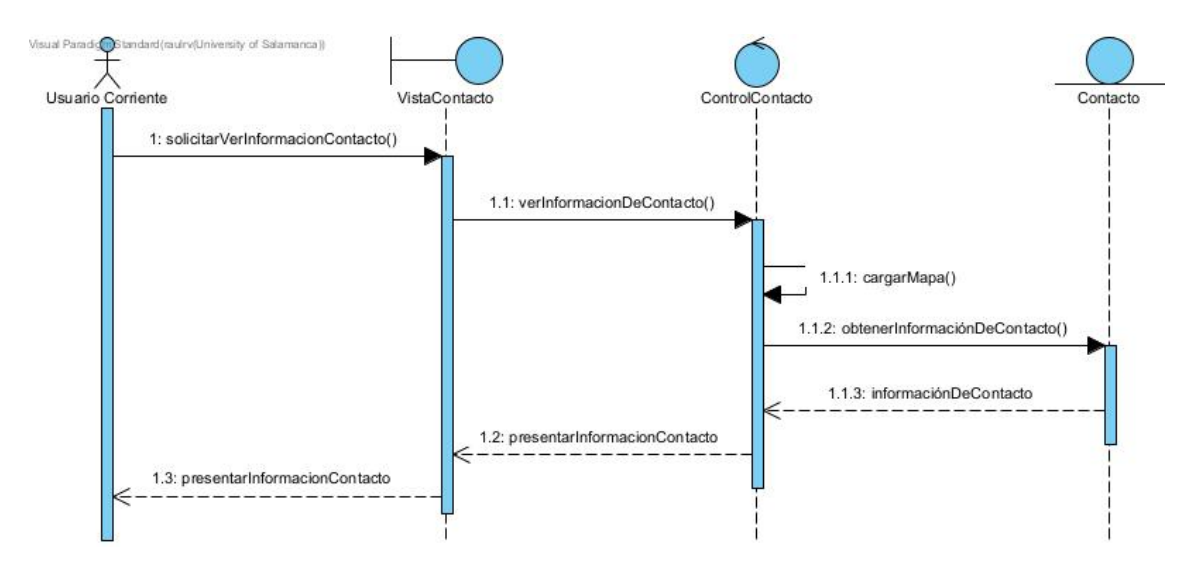

<span id="page-16-1"></span>*Imagen 23. UC-022 Ver información de contacto*

<span id="page-17-0"></span>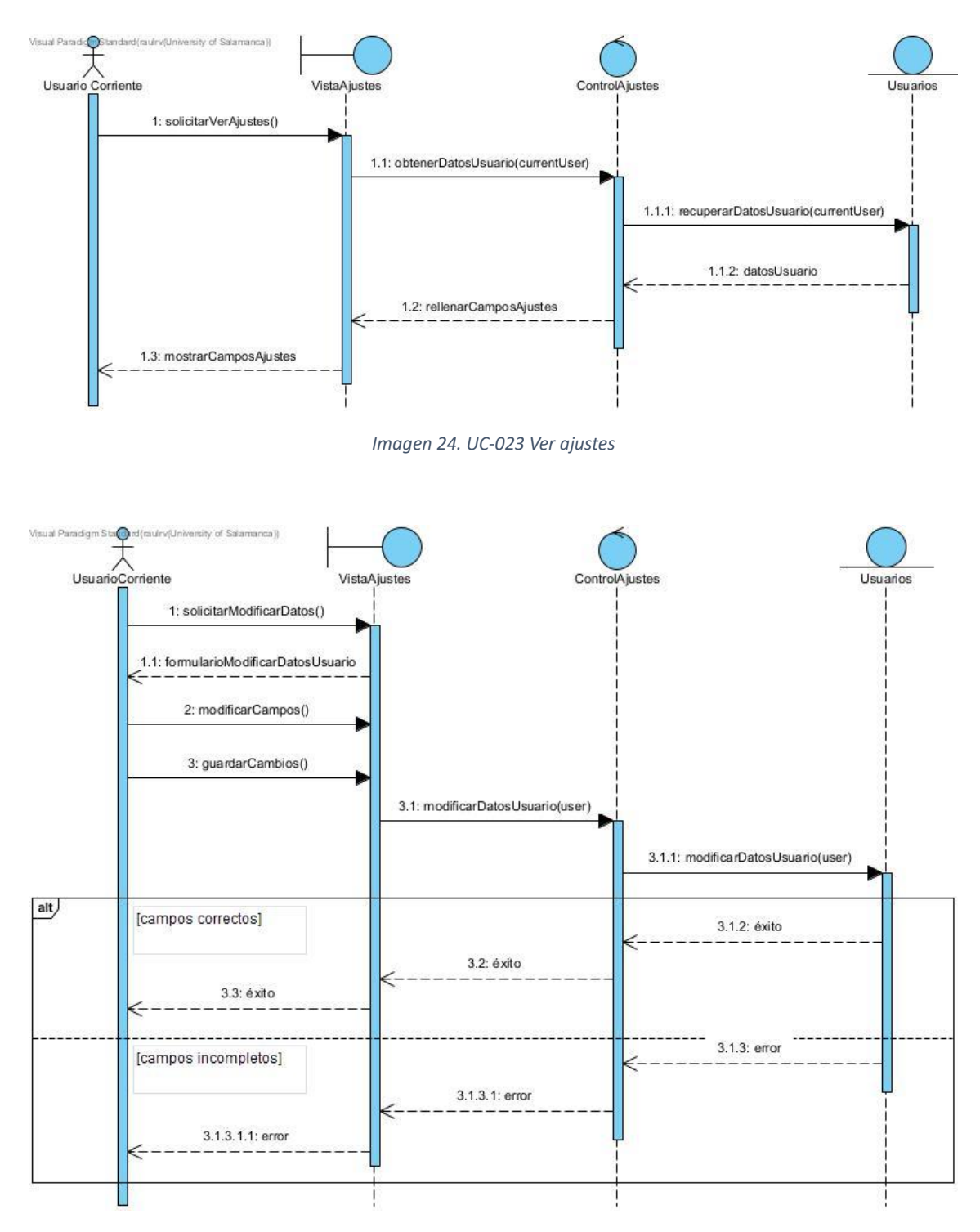

<span id="page-17-1"></span>*Imagen 25. UC-024 Modificar datos del usuario*

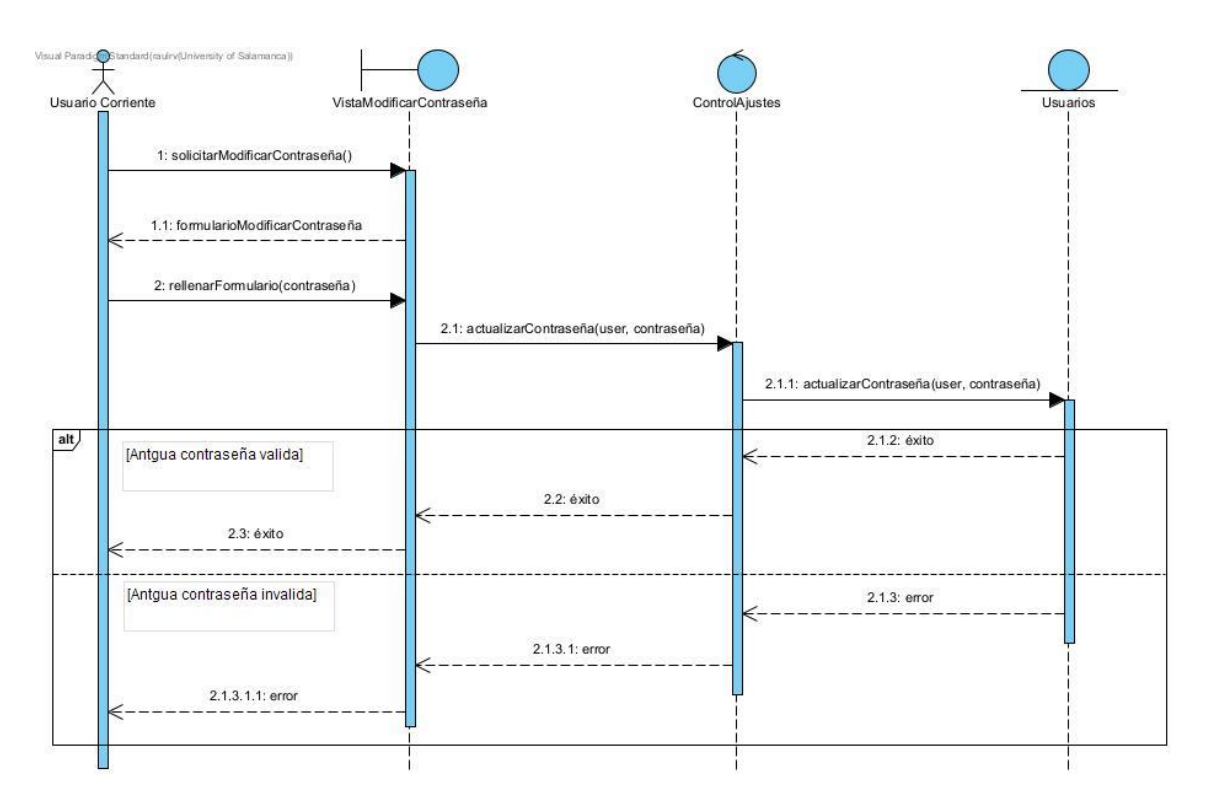

<span id="page-18-0"></span>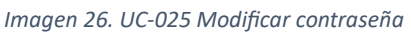

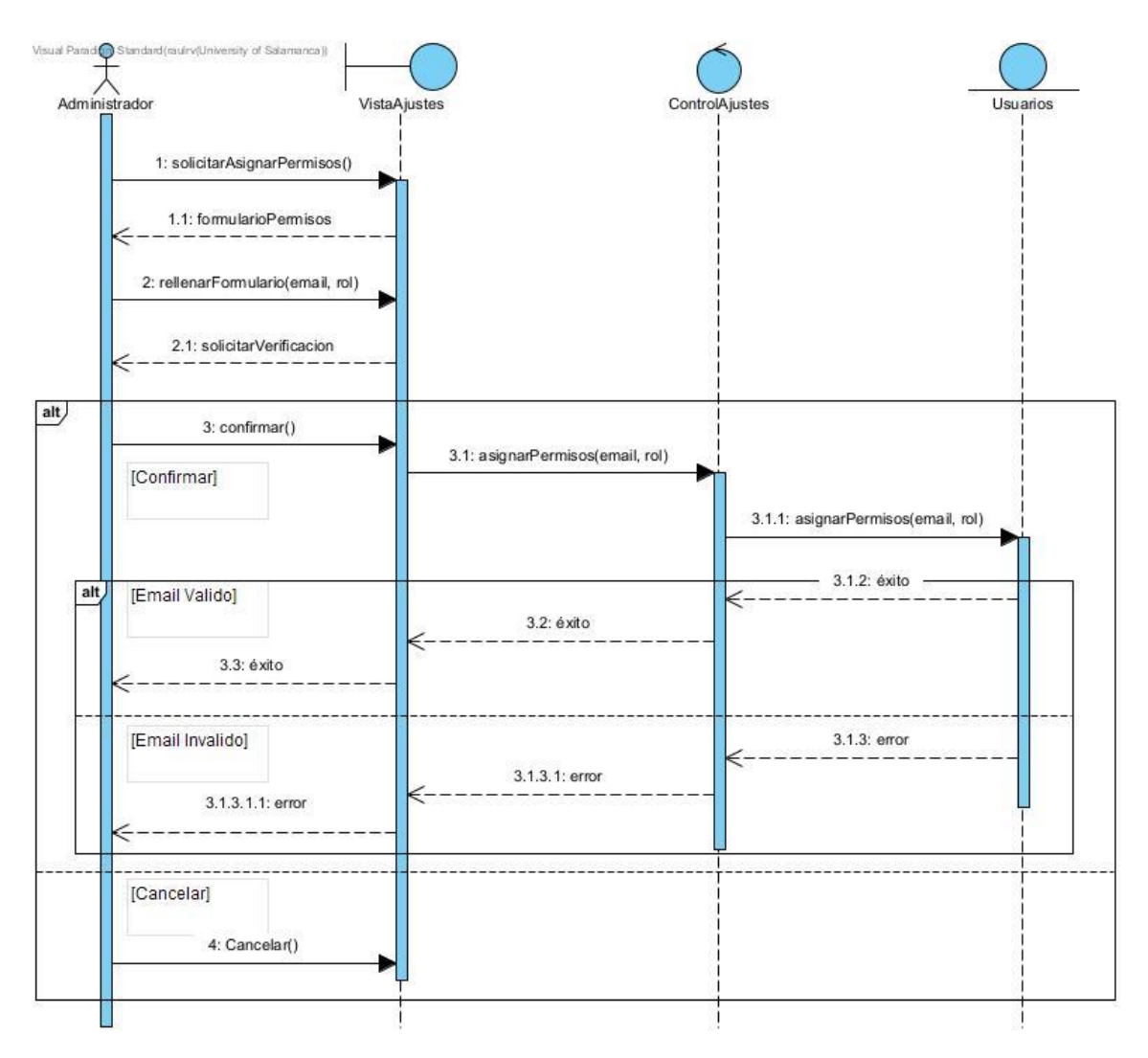

*Imagen 27. UC-026 Asignar permisos a usuario*

#### <span id="page-19-1"></span><span id="page-19-0"></span>4. PROPUESTA DE ARQUITECTURA

En nuestra propuesta de arquitectura, hemos utilizado la estructura Modelo-Vista-Controlador (MVC) para organizar nuestro sistema. Con este enfoque de arquitectura conseguimos separar la lógica de negocio, la presentación de datos y la interacción del usuario con nuestra aplicación.

El patrón MVC consta de:

- Modelo: Aquí se encuentra la estructura de los datos, para los cuales hemos creado una serie de clases. También se crearán colecciones dentro de la base de datos que servirán de modelo, con las cuales interaccionará el controlador.
- Vista: Es la parte gráfica, con la que el usuario está en contacto. En ella se presentarán los diferentes datos en función de las acciones realizadas por el usuario.
- Controlador: Es el intermediario entre el Modelo y la Vista, recibiendo las acciones proporcionadas por el usuario a la vista y actualizando el modelo, o recopilando datos del modelo para devolvérselos a la vista.

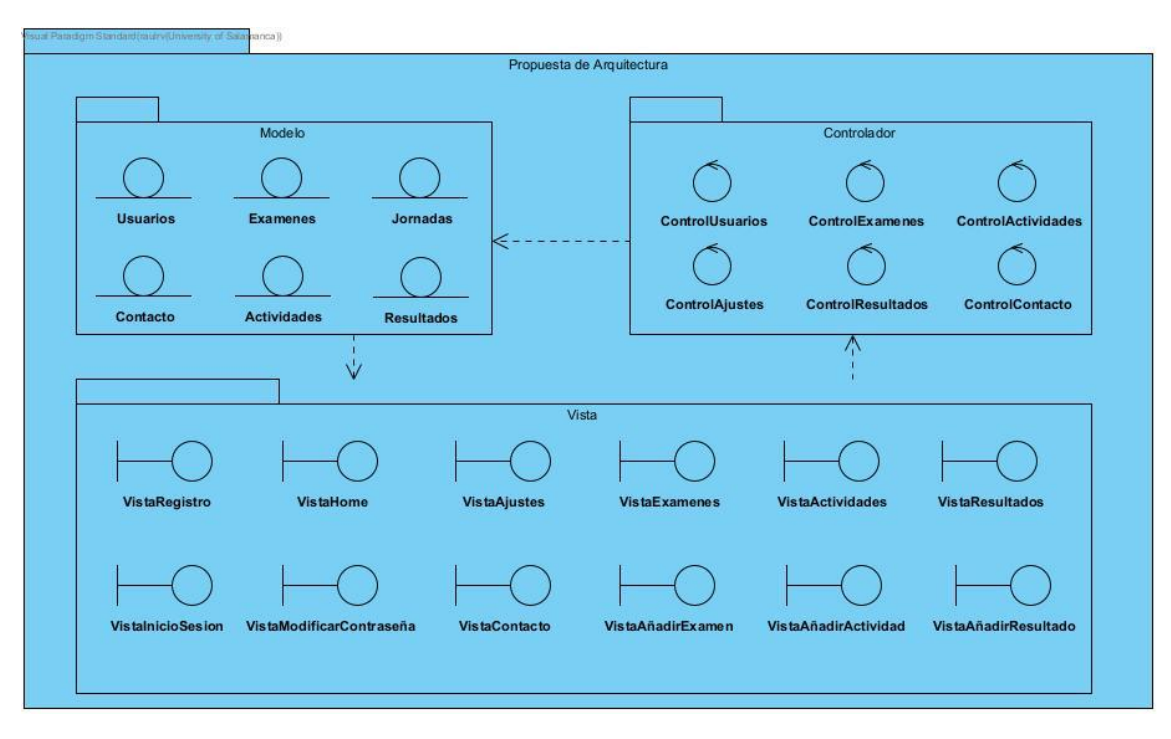

<span id="page-20-0"></span>*Imagen 28. Propuesta de arquitectura*

#### <span id="page-21-0"></span>5. REFERENCIAS

Moreno García M. N., Z. D. (2021). Transparencias de Ingeniería del Software I.

Moreno García M. N., Z. D. (2022). Transparencias de Gestión de Proyectos.

Moreno García M. N., Z. D.-A. (2022). Transparencias de Ingeniería del Software II.